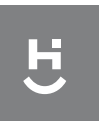

**Manual do Usuário HISBCR** 

# **Módulo Cortina 1 Canal** Wi-Fi

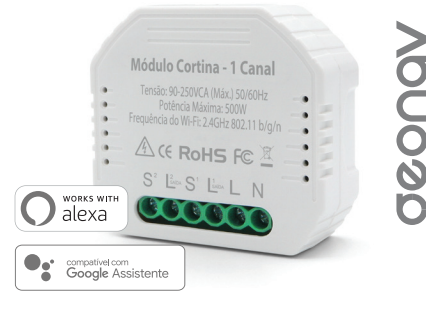

### Parabéns! Você adquiriu um dispositivo inteligente que torna a sua vida mais segura e confortável!

**Leia o manual atentamente para as instruções de instalação.**

Se ainda não for um integrador/instalador certificado para conhecer melhor este e outros produtos da linha Home Intelligence, procure a Quero Automação para conseguir seu certificado.

**O portal Quero Automação oferece treinamento completo para a linha de produtos Home Intelligence. Acesse o site e participe!**

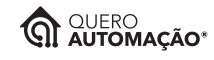

### www.gueroautomacao.com.br

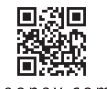

www.geonav.com.br/hi

### **A caixa contém**

1 Módulo de Cortina de 1 Canal com suporte a trilho DIN; 1 Manual do Usuário.

Este é um produto da linha Home Intelligence Pro. Ele foi desenvolvido para ser controlado de qualquer lugar facilmente com o nosso aplicativo HI by Geonav. Pode ser instalado em caixas de junção e quadros de automação de maneira fácil e tem suporte para trilhos DIN.

2

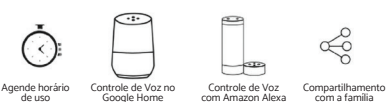

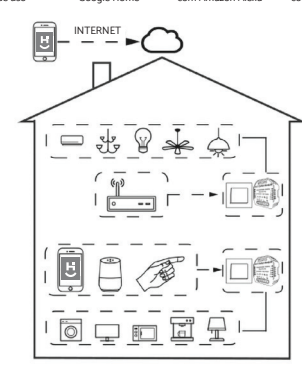

Operação dentro de casa

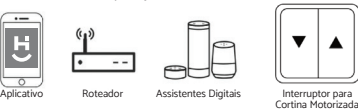

# **Instruções de Instalação e Diagramas**

1. Desligue a chave geral antes de fazer qualquer instalação elétrica.

2. Conecte os fios seguindo fielmente as instruções do diagrama.

3. Coloque o módulo dentro da caixa da junção, quadro de automação, forro ou outro local onde possa ser conectado ao circuito.

4. Religue a energia e siga as instruções de configuração do módulo nas páginas seguintes deste manual.

**Nota: Deixe o smartphone perto do módulo cortina durante a configuração e verifique que o sinal de Wi-Fi esteja com pelo menos 50% de força.**

### **Perguntas Frequentes**

5 6 7 8

**P: Este módulo funciona com assistentes digitais e comandos de voz?** R: Sim, com Amazon Alexa e Google Assistente (Google Home).

**P: Preciso ter um hub ou gateway para usar o módulo de cortina?** R: Não, o módulo funciona diretamente na rede Wi-Fi.

### **P: Posso usar o módulo com o controle remoto da cortina?**

R: Não, ele não funciona com controles de radiofrequência ou infravermelho.

**P: Preciso comprar um outro interruptor ou posso usar o mesmo?** R: Basta conectar o módulo ao seu interruptor atual sem problemas.

**P: O que fazer se não conseguir configurar o módulo de cortina?** R: Primeiro, verifique se o dispositivo está ligado ou com energia; confirme que o smartphone e o módulo de cortina estão na mesma rede e ela está na frequência 2.4GHz; a internet precisa estar com sinal forte; tenha certeza que a senha da rede foi digitada corretamente no app; verifique se a fiação foi feita corretamente.

# **Instalação**

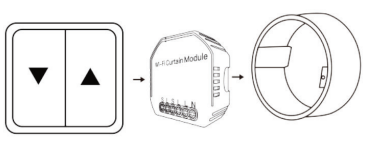

Interruptor para Cortina Motorizada

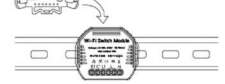

### **Atenção**

 $3<sup>1</sup>$ 

1. A instalação deve ser feita por um eletricista ou integrador qualificado. Não tente fazer isso se não tiver as qualificações necessárias.

2. Mantenha o dispositivo longe do alcance das crianças.

3. Não coloque este dispositivo em contato com água, sujeira ou deixe-o em um ambiente muito quente.

4. Instale o módulo de cortina longe de sinais que possam interferir no seu funcionamento, como micro-ondas ou outros que atuem na faixa de 2.4Ghz.

5. Manter o dispositivo em locais fechados por parede de concreto ou materiais metálicos pode reduzir sua eficiência e alcance de sinal.

6. NÃO tente abrir, desmontar ou modificar o módulo de cortina. Isso, além de violar os termos de garantia, pode causar acidentes.

# **Especificações Técnicas Diagrama de Conexão**

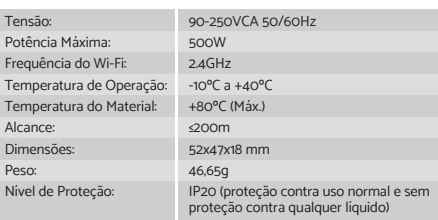

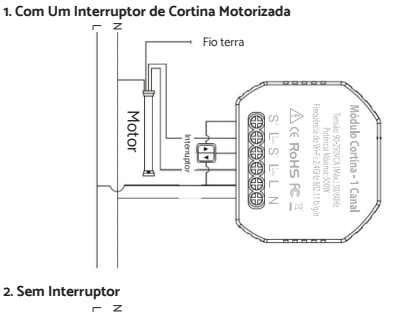

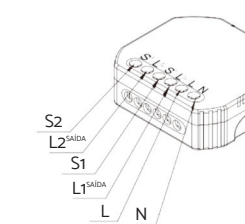

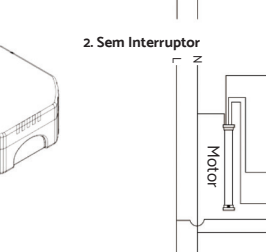

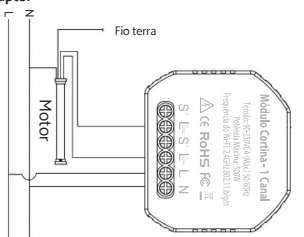

# R: Ele pode ser usado para subir, descer e pausar uma cortina motorizada.

**P: O que acontece se a rede Wi-Fi cair?**

R: Ainda será possível controlar seus dispositivos usando o interruptor normalmente. Quando a rede sem fio voltar, o módulo vai se reconectar automaticamente.

**P: Que tipo de aparelho pode ser conectado ao módulo de cortina?**

**P: O que acontece se alguém trocar o nome ou a senha da rede Wi-Fi?** R: Será necessário reconectar e reconfigurar o módulo de cortina usando as instruções contidas neste manual.

### **P: Como reinicio o módulo de cortina?**

R: Ligue/Desligue rapidamente o dispositivo cinco vezes até ouvir um sinal sonoro tocar de modo contínuo.

### **Controle Manual**

O terminal módulo de cortina reserva o acesso da função de controle manual para o usuário final ligar/desligar.

• Ligue/Desligue para função ser permanente.

### **Atenção**

1) Tanto o ajuste no aplicativo e no interruptor podem ser reiniciados; o último ajuste permanece na memória.

2) O controle do aplicativo é sincronizado com o interruptor manual.

## **Confi guração da Rede e Aplicativo HI by Criando sua conta Geonav**

1 - Baixe o aplicativo da App Store (para dispositivos iOS) ou Google Play (aparelhos Android). Faça uma busca por HI by Geonav ou use o código QR abaixo:

1 - Depois de baixar o aplicativo, toque em Registrar e leia a Política de Privacidade. Toque no botão Concordo para continuar.

2 - Você pode usar um email ou um número de telefone para criar a sua conta. Verifi que se o país selecionado é Brasil (+55) e não esqueça de colocar o código de área do seu estado na frente do número do celular.

3 - Será enviado um código de verificação para o email. Digite o código para validar sua conta. Termine a configuração criando uma senha.

# Baixar na App Store **DISPONÍVEL NO** Google Play

2 - Antes de iniciar a configuração, verifique se sua rede foi criada usando a frequência de 2.4GHz e se ela não está congestionada com muitos dispositivos conectados (indicamos manter menos de 20 aparelhos em uma mesma rede Wi-Fi). Se não souber a configuração da sua rede sem fio, entre em contato com a empresa que fornece sua internet.

3 - Na sua rede sem fio, não use senhas com caracteres especiais como **"~!@#\$%ˆ&\*()"** e com mais de 24 dígitos pois eles interferem no processo de configuração do dispositivo inteligente.

4 - Mantenha o smartphone e o dispositivo Home Intelligence pertos do roteador quando fizer a configuração para agilizar o processo. Depois, ele pode ser posicionado em outro local, mas sempre dentro do alcance do roteador. Para saber qual o alcance do seu roteador, leia o manual de instruções ou entre em contato com a empresa que fornece sua internet.

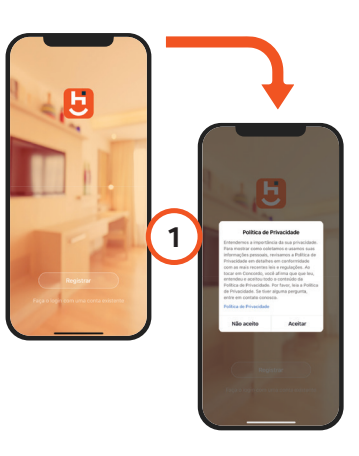

 $13$  13

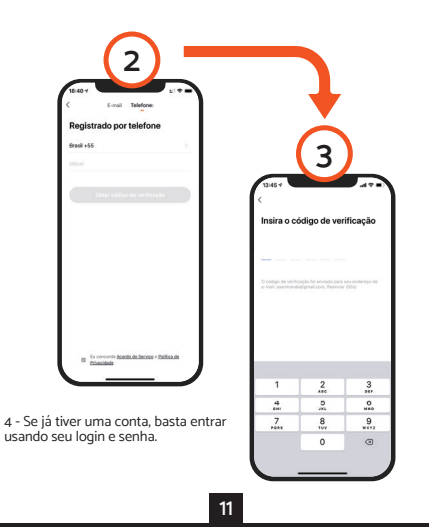

## **Adicionar o Módulo Cortina**

1 Depois de instalar o módulo de cortina, será necessário reiniciálo. Por isso, é necessário usar o interruptor para fazer isso. Pressione o interruptor para ligar/desligar por 7 segundos até ouvir uma luz azul piscar rapidamente e um sinal sonoro tocar continuamente de maneira rápida.

2 Toque no botão Adicionar Dispositivo no centro da tela para configurar o módulo de cortina. Se já tiver um dispositivo Home Intelligence, toque no botão + no canto superior esquerdo.

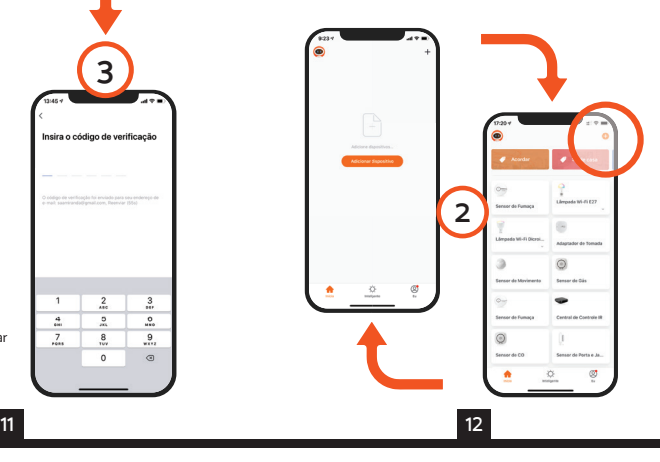

### Digite a senha do 5 Toque em Continuar e depois Wi-Fi coloque o nome e a senha da rede Wi-Fi. Toque em OK.  $\mathbb{R}$ O processo de adição do módulo de 3 Escolha a aba Energia e  $2.4\text{G}u$  5GH cortina demora alguns segundos para depois toque em Módulo **5** terminar. de Cortina. **3** Reinicie o dispositivo primeiro **Contractor** .<br>Maria de decembro og (emeta) T323R olitor s (sujeito às instruções) tifique-se de que a luz indicad 6 Para finalizar, dê um nome para o dispositivo e indique o cômodo em **4 6** que ele foi instalado para ser mais fácil  $\circ$  $((\bullet))$ 4 Na tela seguinte, apenas confirme identificá-lo. que a luz está piscando rapidamente (desde que o sinal sonoro esteja Q W E R T Y U I O P tocando rapidamente).  $\overline{z}$   $\overline{z}$   $\overline{x}$   $\overline{c}$   $\overline{v}$   $\overline{B}$   $\overline{N}$   $\overline{M}$   $\overline{s}$

9 10

# Configuração Assistentes de Voz ou **IFTTT**

Depois de instalar o dispositivo Home Intelligence, acesse as configurações extras para conectar o HI by Geonav com um dos assistentes de voz, Google Assistant ou Amazon Alexa.

Toque no ícone correspondente para ver as instruções de como fazer a configuração. Siga os passos indicados no aplicativo.

### **Termos de Garantia**

1. O cliente precisa apresentar a nota fiscal quando precisar acionar a garantia durante o período indicado na embalagem.

2. A garantia deste produto é de 1 ano para defeitos de fabricação a partir da data da compra.

3. A garantia será inválida se alguma das condições acontecer:

A) Não for apresentada uma nota fiscal com a data de compra:

B) Reparos ou modificações não autorizadas forem feitas; C) Danos causados por não seguir as instruções contidas neste manual, mau uso, fogo, água, fenômenos da natureza e outros.

4. A garantia não é estendida para perda ou danos causados pelo envio e postagem do produto.

5. Os termos da garantia e suas condições estão sujeitas a mudança sem aviso prévio.

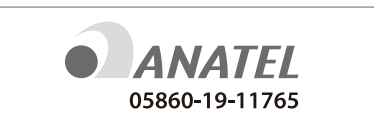

"Este equipamento não tem direito à protecão contra interferência prejudicial e não pode causar interferência em sistemas devidamente autorizados".

Este produto contém o módulo TYWE2S código de homologação: 05860-19-11765

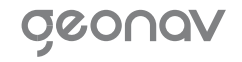

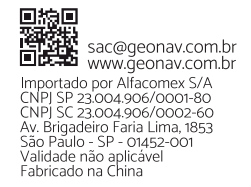